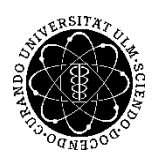

## ulm university universität |

**Kommunikations- und Informationszentrum** (**kiz)** Service-Point Publikationsmanagement

Albert-Einstein-Allee 37 89081 Ulm, Germany

Tel: +49 731 50-31428 Fax: +49 731 50-12-31428 E-Mail : kiz.publikationsmanagement@uni-ulm.de http://kiz.uni-ulm.de

### Entfernen der Dokumenteigenschaften (Metadaten) beim Mac

Zum Entfernen der Dokumenteneigenschaften auf einem MacBook (Betriebssystem: macOS Mojave, Version 10.14.2) mit der Word Version 16.20. gehen Sie bitte folgendermaßen vor:

1) Datei  $\rightarrow$  "Eigenschaften..."

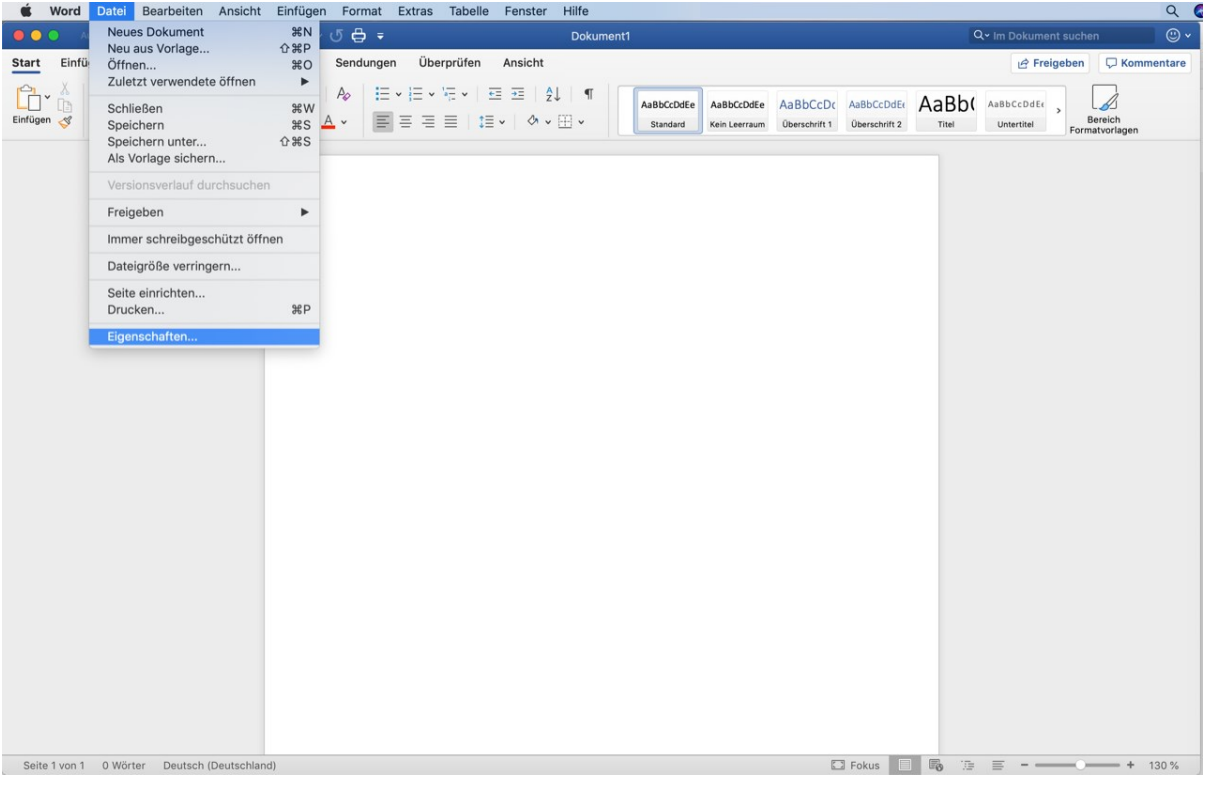

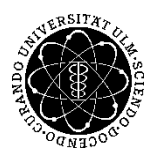

### ulm university universität **Kommunikations- und Informationszentrum** (**kiz)** Service-Point Publikationsmanagement

Albert-Einstein-Allee 37 89081 Ulm, Germany

S Word Datei Bearbeiten Ansicht Einfügen Format Extras Tabelle Fenster Hilfe  $Q$  $\bullet\bullet\bullet$  $\Box \Box \Box \leftrightarrow \Diamond \Leftrightarrow \exists$ Freigeben Start Einfügen Entwurf Layout Referenzen Sendungen Überprüfen Ansicht  $\Box$  Ko  $q$  $\begin{array}{c}\n\hline\n\text{Bereich} \\
\text{Formatvorla}\n\end{array}$ IBbCcDdEE AaBb( AaBbCcDdEE , Dokument1 Eigenschaften berschrift 2 Titel Untertitel Allgemein Zu ne Statistik Inhalt Benutzerdefiniert Titel: Betreff: Autor: Manager: Firma: Kategorie: Schlüsselwörter: Kommentare: Linkbasis: Vorlage: Normal.dotm Vorschaubild mit diesem Dokument speichern Abbrechen

2) Unter "Zusammenfassung" alle Felder leeren, Haken entfernen und mit "OK" bestätigen.

3) Datei  $\rightarrow$  "Drucken..."

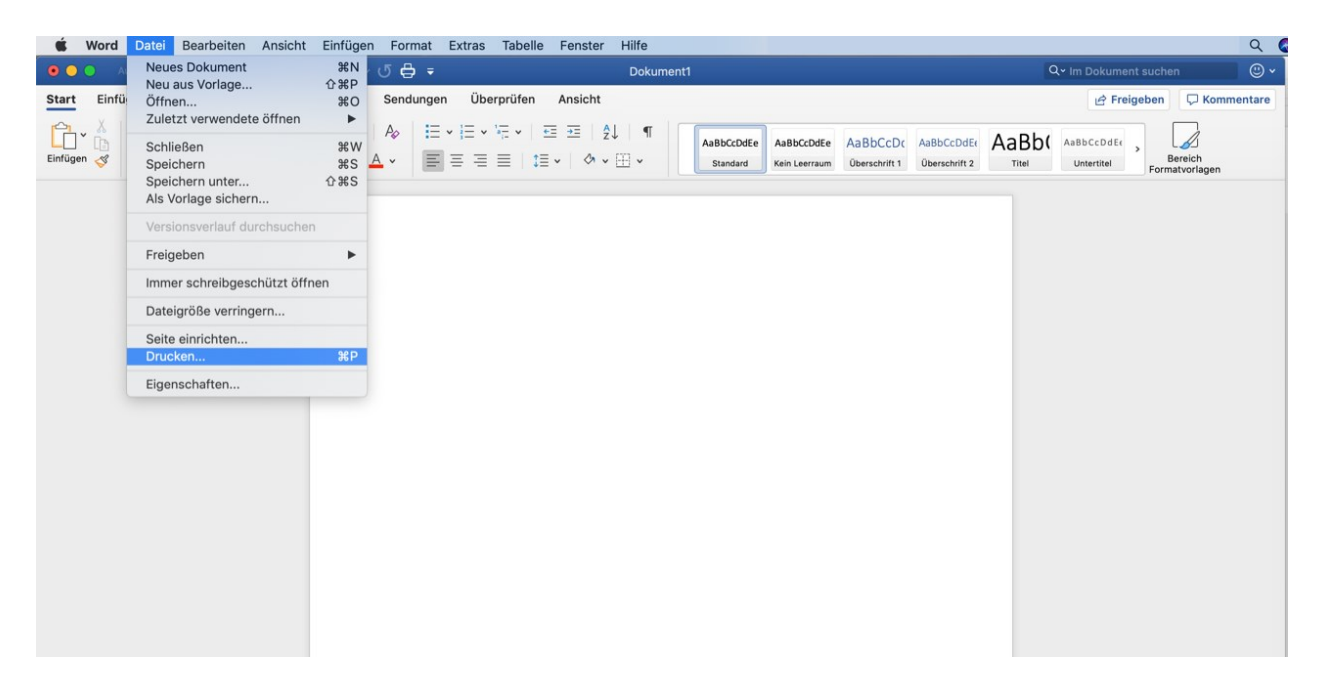

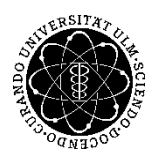

# ulm university universität **Kommunikations- und Informationszentrum** (**kiz)**

Service-Point Publikationsmanagement

Albert-Einstein-Allee 37 89081 Ulm, Germany

4) Im sich öffnenden Fenster unten links auf "PDF" klicken und "Als PDF sichern" anklicken.

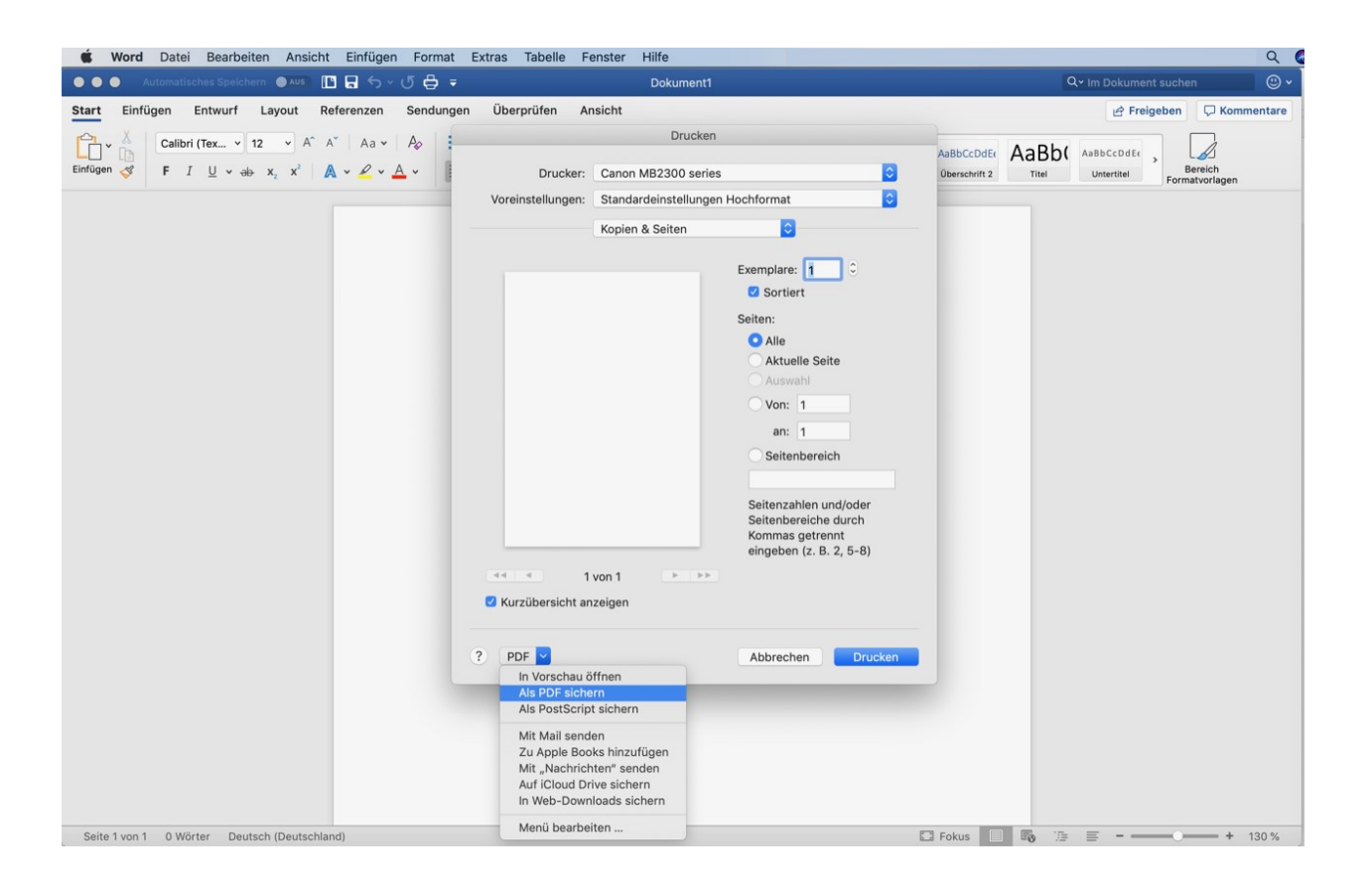

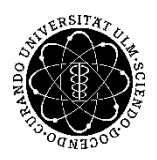

#### ulm university universität **JIM Kommunikations- und Informationszentrum** (**kiz)** Service-Point Publikationsmanagement

Albert-Einstein-Allee 37 89081 Ulm, Germany

5) Im sich jetzt öffnenden Fenster sollten die unteren Zeilen (Titel, Autor, Betreff, Schlagwörter) alle leer sein.

Ggf. diese Zeilen leeren. Dann mit Klick auf "Sichern" speichern.

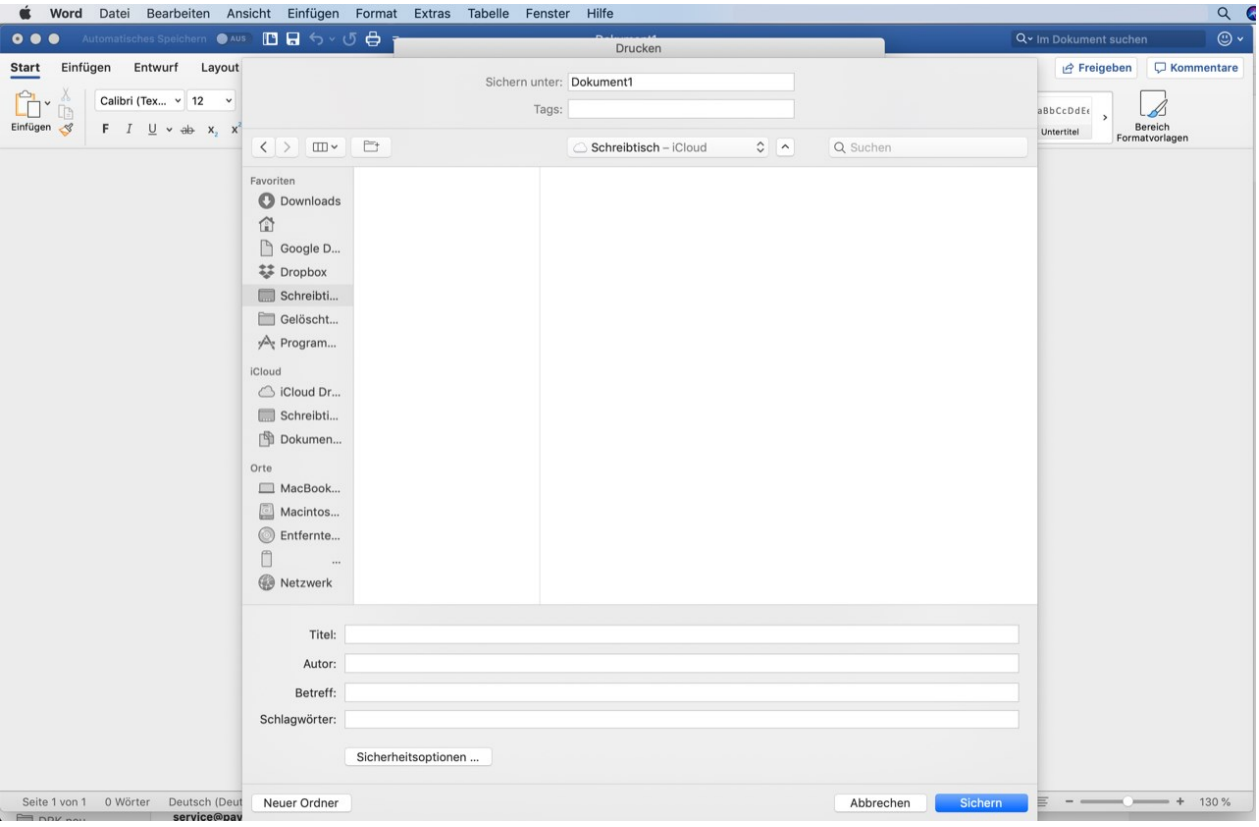

Fertig.